# Latitude 11

Education Series

## Quick Start Guide

Guide d'information rapide Guia de Início Rápido Guía de inicio rápido

## 1 Connect the power adapter and turn on your computer

Branchez l'adaptateur d'alimentation et allumez votre ordinateur Conectando o adaptador de energia e ligando o computador Conecte el adaptador de alimentación y encienda el equipo

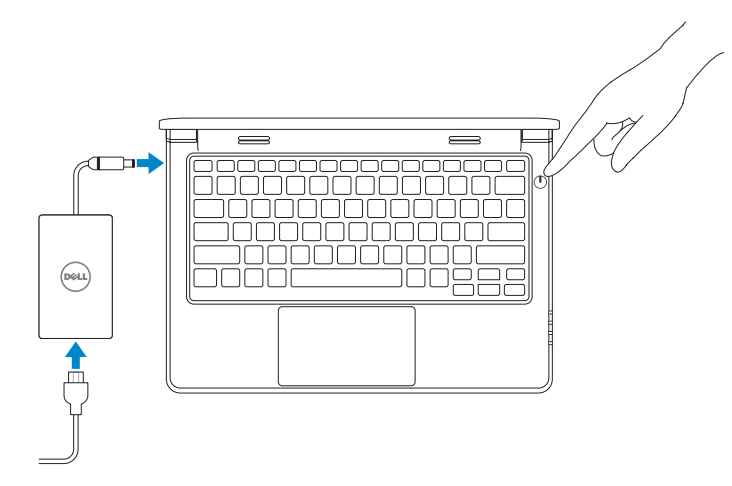

## 2 Finish Windows setup

#### $\mathbb Z$  NOTE: If you are connecting to a secured wireless network, enter the password for the wireless network access when prompted.

Terminez l'installation de Windows | Concluir a configuração do Windows Finalice la configuración de Windows

#### Windows 8

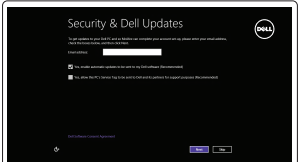

#### Enable security and updates

Activez la sécurité et les mises à jour Habilitar segurança e atualizações Activar seguridad y actualizaciones

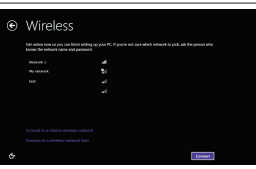

- $\mathscr{C}$  REMARQUE : si vous vous connectez à un réseau sans fil sécurisé, saisissez le mot de passe d'accès au réseau sans fil lorsque vous y êtes invité.
- **NOTA:** Quando se conectar a uma rede sem fio segura, insira a senha para o acesso à rede sem fio quando solicitado.
- NOTA: Si se está conectando a una red inalámbrica segura, introduzca la contraseña para el acceso a la red inalámbrica cuando se le solicite.

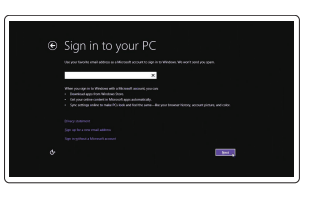

#### Connect to your network

Connectez-vous à votre réseau Conectar-se à rede Conectar a la red

#### Sign in to your Microsoft account or create a local account

Connectez-vous à votre compte Microsoft ou créez un compte local Conectar-se à sua conta da Microsoft ou criar uma conta local Inicie sesión en su cuenta de Microsoft o cree una cuenta local

## Locate your Dell apps

Localisez vos applications Dell | Localize seus aplicativos Dell Localice sus aplicaciones Dell

## My Dell Mon Delll | Meu Dell

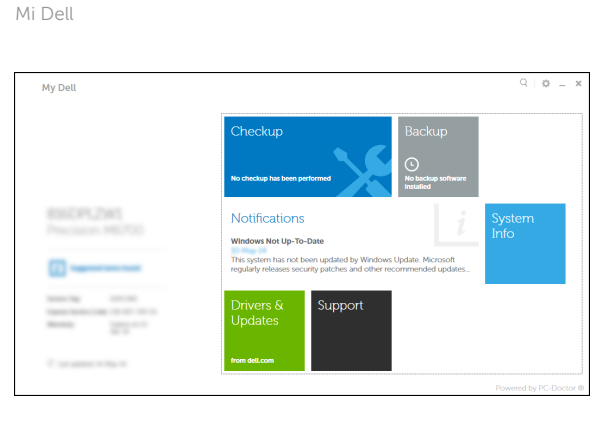

#### Register your computer

Enregistrez votre ordinateur | Registrar o computador Registrar el equipo

## Dell Backup and Recovery

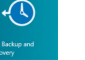

Dell Backup and Recovery | Dell Backup and Recovery Respaldo y Recuperación de Dell

**EMARQUE :** si vous vous connectez à un réseau sans fil sécurisé, saisissez le mot de passe d'accès au réseau sans fil lorsque vous y êtes invité.

**NOTA:** Quando se conectar a uma rede sem fio segura, insira a senha para o acesso  $\overline{\phantom{a}}$  à rede sem fio quando solicitado.

#### Product support and manuals

Support produits et manuels Suporte ao produto e manuais Soporte técnico de productos y manuales dell.com/support dell.com/support/manuals

#### Contact Dell

Contacter Dell | Entre em contato com a Dell Póngase en contacto con Dell

dell.com/contactdell

Regulatory and safety Réglementations et sécurité | Normatização e segurança **dell.com/regulatory\_compliance** Normativa y Seguridad

Regulatory model Modèle réglementaire | Modelo regulatório Modelo normativo

P21T

#### Regulatory type

Type réglementaire | Tipo regulatório Tipo normativo

P21T002

Modèle de l'ordinateur | Modelo do computador

## Computer model Modelo de equipo

Latitude 11-3160

#### Información para NOM, o Norma Oficial Mexicana

La información que se proporciona a continuación se mostrará en los dispositivos que se describen en este documento, en conformidad con los requisitos de la Norma Oficial Mexicana (NOM):

#### Importador:

Dell México S.A. de C.V. Paseo de la Reforma 2620 - Piso 11.° Col. Lomas Altas 11950 México, D.F.

Número de modelo reglamentario:  $P21T$ <br>Voltaie de entrada:  $100 \text{ V } CA = 240 \text{ V } CA$ Voltaje de entrada: 100 V C/<br>Corriente de entrada (máxima): 12.5 A Corriente de entrada (máxima): Frecuencia de entrada: 50 Hz–60 Hz Corriente de salida: 3,34 A–4,62 A<br>Voltaie de salida: 3,34 A–4,62 A Voltaje de salida:

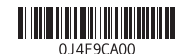

© 2015 Dell Inc.

© 2015 Microsoft Corporation.

Printed in China. 2015-04

#### Windows 7

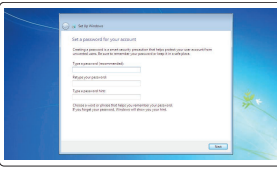

and the company of  $\mathbf{m}$  . Someone and  $\mathbf{m}$ 

**Exchange of the AM** 

Set up password for Windows Configurez un mot de passe pour Windows Configure a senha para Windows Establecer contraseña para Windows

#### $\mathbb Z$  NOTE: If you are connecting to a secured wireless network, enter the password for the wireless network access when prompted.

## Connect to your network Connectez-vous à votre réseau

Conectar-se à rede Conectar a la red

NOTA: Si se está conectando a una red inalámbrica segura, introduzca la contraseña para el acceso a la red inalámbrica cuando se le solicite.

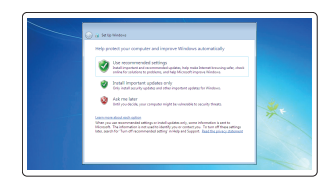

#### Protect your computer

Protégez votre ordinateur Proteja seu computador Proteger el equipo

#### Windows 8

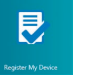

## Features

Caractéristiques | Recursos | Funciones 1. Microphones

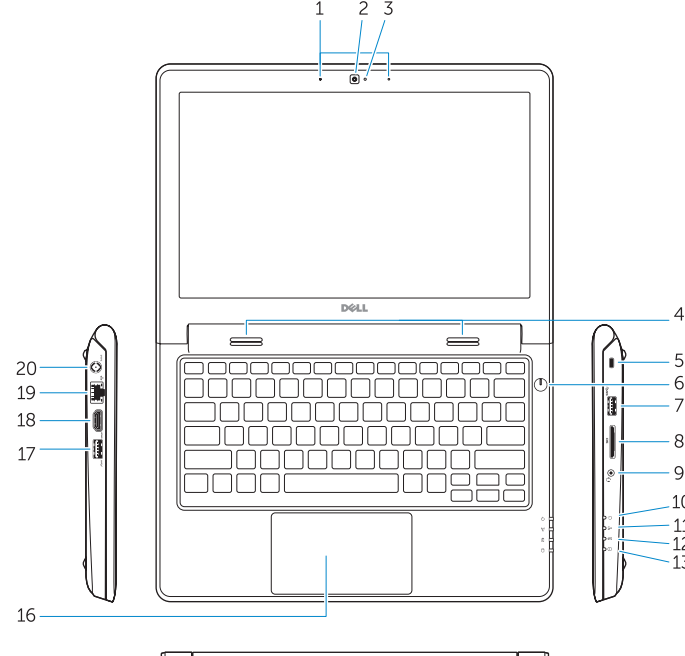

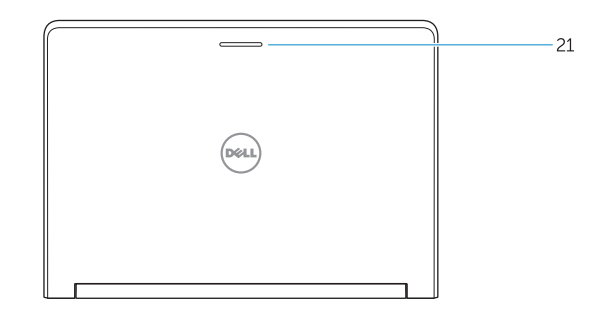

- 
- 2. Camera
- 3. Camera-status light
- 4. Speakers
- 5. Security-cable slot
- 6. Power button
- 7. USB 3.0 port
- 8. SD-card reader
- 9. Audio-connector port
- 10. Power-status light
- 11. Wireless-status light
- 12. Battery-status light
- 13. Hard-drive activity light
- 14. Service-tag label
- 1. Microphones
- 2. Caméra
- 3. Voyant d'état de la caméra
- 4. Haut-parleurs
- 5. Emplacement pour câble de sécurité
- 6. Bouton d'alimentation
- 7. Port USB 3.0
- 8. Lecteur de carte SD
- 9. Port audio
- 10. Voyant d'état de l'alimentation
- 11. Voyant d'état du sans fil
- 12. Voyant d'état de la batterie
- 13. Voyant d'activité du disque dur
- 14. Étiquette de numéro de service
- 15. Drain holes 16. Touchpad 17. USB 3.0 port 18. HDMI port 19. RJ45 port
- 20. Power-connector port
- 21. Network-status Light
- 

15. Trous de drainage 16. Pavé tactile 17. Port USB 3.0 18. Port HDMI 19. Port RJ45

21. Voyant d'état réseau

20. Port du connecteur d'alimentation

- 1. Microfones
- 2. Câmera
- 3. Luz de status da câmera
- 4. Alto-falante
- 5. Encaixe do cabo de segurança
- 6. Botão liga/desliga
- 7. Porta USB 3.0
- 8. leitor de cartão SD
- 9. Porta do conector de áudio
- 10. Luz de status de energia
- 11. Luz de status da rede sem fio
- 12. Luz de status da bateria
- 13. Luz de atividade do disco rígido
- 14. Rótulo da etiqueta de serviço
- 1. Micrófonos
- 2. Cámara
- 3. Indicador luminoso de estado de la cámara
- 4. Altavoces
- 5. Ranura del cable de seguridad
- 6. Botón de encendido
- 7. Puerto USB 3.0
- 8. Lector de tarietas SD
- 9. Puerto conector de audio
- 10. Indicador luminoso de estado de alimentación
- 11. Indicador luminoso de estado de la conexión inalámbrica
- 15. Furos de drenagem
- 16. Touchpad
- 17. Porta USB 3.0
- 18. Porta HDMI
- 19. porta RJ45
- 20. Porta do conector de alimentação
- 21. Luz de status de rede
- 12. Indicador luminoso del estado de la batería
- 13. Indicador luminoso de actividad de la unidad del disco duro
- 14. Etiqueta de servicio
- 15. Orificios de drenaje
- 16. Superficie táctil
- 17. Puerto USB 3.0
- 18. Puerto HDMI
- 19. Puerto RJ45
- 20. Puerto conector de energía
- 21. Indicador luminoso de estado de red

#### NOTE: For more information, see *Owner's Manual* at dell.com/support/manuals .

- REMARQUE : pour plus d'informations, consultez le *Manuel du propriétaire* sur dell.com/support/manuals .
- NOTA: Para mais informações, consulte o *Manual do Proprietário* em dell.com/support/manuals .
- NOTA: Para obtener más información, consulte *Manual del usuario* en dell.com/support/manuals .

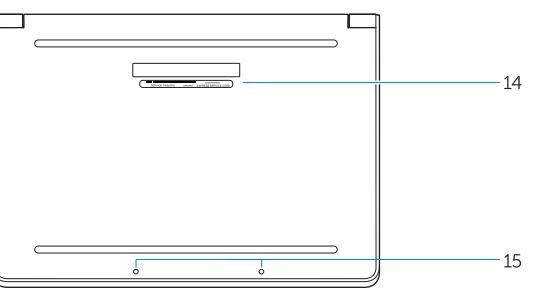

## Learn how to use Windows

Apprenez à utiliser Windows | Aprenda como usar o Windows Cómo usar Windows

> Help and Tips Aide et conseils | Ajuda e dicas Ayuda y sugerencias

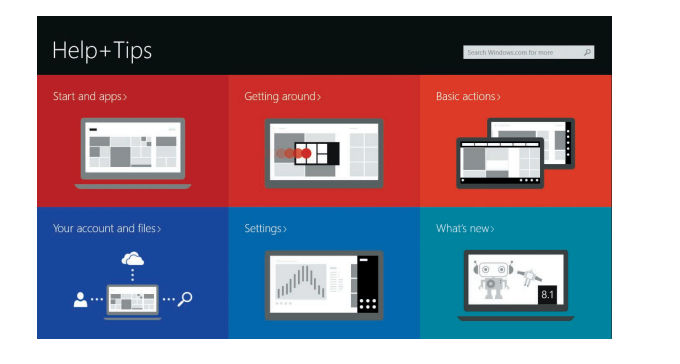

#### Windows 8

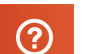